# **Database Tools Documentation**

*Release 0.0.2*

**Gus Dunn**

**Jan 09, 2018**

# **Contents**

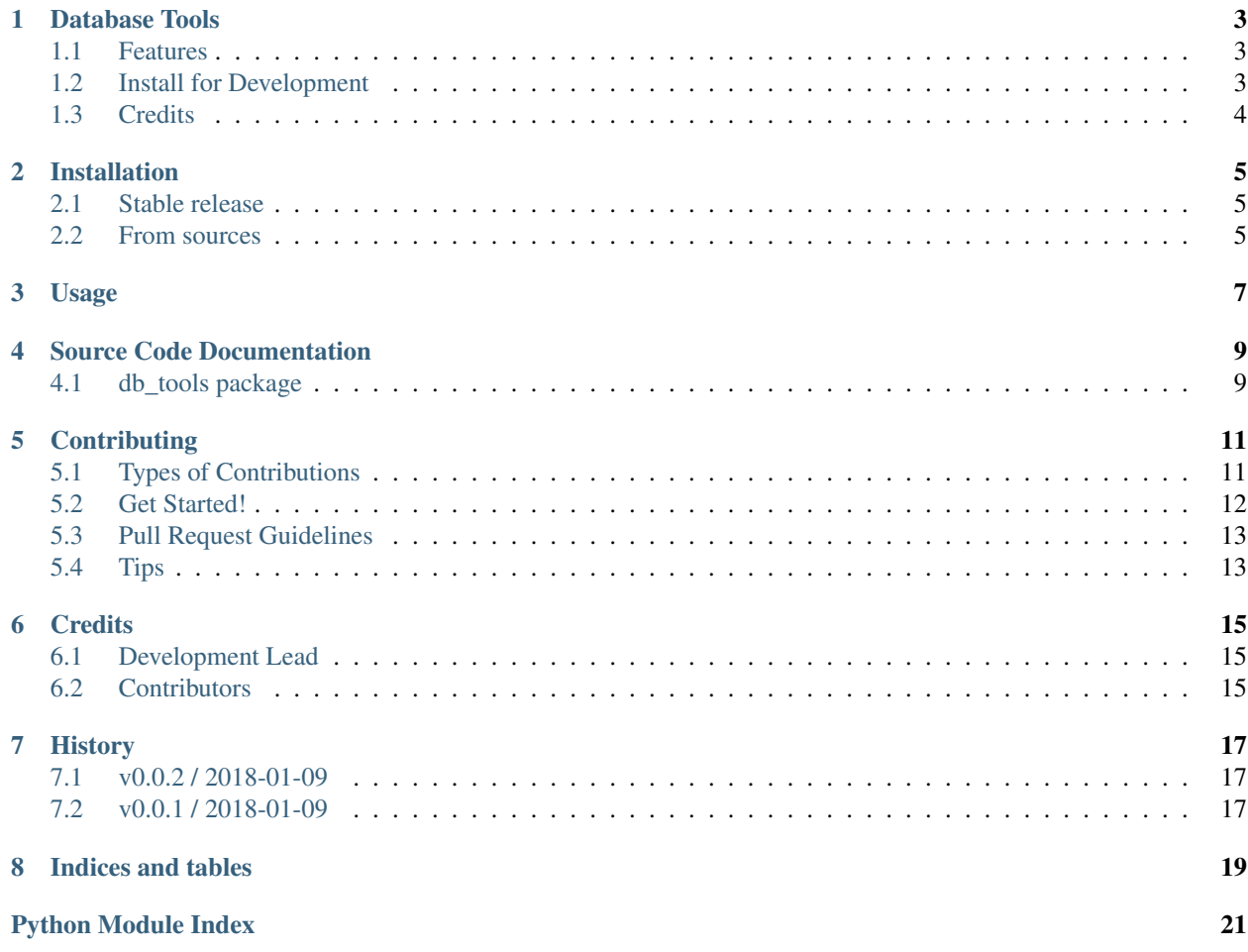

Contents:

### Database Tools

<span id="page-6-0"></span>A set of command line executable and script importable tools to aid the Snapper Lab in managing and combining RedCap, FreezerPro, and other databases.

- Free software: MIT license
- Documentation: [https://db-tools.readthedocs.io.](https://db-tools.readthedocs.io)

### <span id="page-6-1"></span>**1.1 Features**

• TODO

### <span id="page-6-2"></span>**1.2 Install for Development**

- 1. Install and become familiar with [conda/Anaconda.](https://conda.io/docs/user-guide/install/index.html)
- 2. Fork the repository to your github by clicking [here.](https://github.com/ScottSnapperLab/db_tools#fork-destination-box)
- 3. Clone your forked repo to your dev computer: git clone git@github.com:YOUR\_GITHUB\_NAME/ db\_tools.git.
- 4. Enter your freshly cloned Database Tools directory: cd db\_tools.
- 5. Run make help to see most of the make targets available.
- 6. Running make install. This creates and registers a conda environment named db\_tools. Into that conda environment, it installs all of the needed libraries to run and develop Database Tools.
- 7. To uninstall your dev environment just run make uninstall-conda-env. All traces of the environment should be erased.
- 8. Remember to activate the conda env before you try to use or interact with Database Tools or you will not have access to it.

## <span id="page-7-0"></span>**1.3 Credits**

This package was created with [Cookiecutter](https://github.com/audreyr/cookiecutter) and the [xguse/cookiecutter-pypackage](https://github.com/xguse/cookiecutter-pypackage) project template which is based on [audreyr/cookiecutter-pypackage.](https://github.com/audreyr/cookiecutter-pypackage)

### Installation

### <span id="page-8-1"></span><span id="page-8-0"></span>**2.1 Stable release**

To install Database Tools, run this command in your terminal:

**\$** pip install db\_tools

This is the preferred method to install Database Tools, as it will always install the most recent stable release.

If you don't have [pip](https://pip.pypa.io) installed, this [Python installation guide](http://docs.python-guide.org/en/latest/starting/installation/) can guide you through the process.

### <span id="page-8-2"></span>**2.2 From sources**

The sources for Database Tools can be downloaded from the [Github repo.](https://github.com/xguse/db_tools)

You can either clone the public repository:

**\$** git clone git://github.com/xguse/db\_tools

Or download the [tarball:](https://github.com/xguse/db_tools/tarball/master)

**\$** curl -OL https://github.com/xguse/db\_tools/tarball/master

Once you have a copy of the source, you can install it with:

```
$ python setup.py install
```
Usage

<span id="page-10-0"></span>To use Database Tools in a project:

**import db\_tools**

## Source Code Documentation

## <span id="page-12-5"></span><span id="page-12-1"></span><span id="page-12-0"></span>**4.1 db\_tools package**

#### **4.1.1 Submodules**

#### <span id="page-12-3"></span>**4.1.2 db\_tools.cli module**

Console script for db\_tools.

#### <span id="page-12-4"></span>**4.1.3 db\_tools.db\_tools module**

Main module.

#### <span id="page-12-2"></span>**4.1.4 Module contents**

Top-level package for Database Tools.

## **Contributing**

<span id="page-14-0"></span>Contributions are welcome, and they are greatly appreciated! Every little bit helps, and credit will always be given. You can contribute in many ways:

### <span id="page-14-1"></span>**5.1 Types of Contributions**

#### **5.1.1 Report Bugs**

Report bugs at [https://github.com/xguse/db\\_tools/issues.](https://github.com/xguse/db_tools/issues)

If you are reporting a bug, please include:

- Your operating system name and version.
- Any details about your local setup that might be helpful in troubleshooting.
- Detailed steps to reproduce the bug.

#### **5.1.2 Fix Bugs**

Look through the GitHub issues for bugs. Anything tagged with "bug" and "help wanted" is open to whoever wants to implement it.

#### **5.1.3 Implement Features**

Look through the GitHub issues for features. Anything tagged with "enhancement" and "help wanted" is open to whoever wants to implement it.

#### **5.1.4 Write Documentation**

Database Tools could always use more documentation, whether as part of the official Database Tools docs, in docstrings, or even on the web in blog posts, articles, and such.

#### **5.1.5 Submit Feedback**

The best way to send feedback is to file an issue at [https://github.com/xguse/db\\_tools/issues.](https://github.com/xguse/db_tools/issues)

If you are proposing a feature:

- Explain in detail how it would work.
- Keep the scope as narrow as possible, to make it easier to implement.
- Remember that this is a volunteer-driven project, and that contributions are welcome :)

### <span id="page-15-0"></span>**5.2 Get Started!**

Ready to contribute? Here's how to set up *db\_tools* for local development.

- 1. Fork the *db\_tools* repo on GitHub.
- 2. Clone your fork locally:

\$ git clone git@github.com:your\_name\_here/db\_tools.git

3. Install your local copy into a virtualenv. Assuming you have virtualenvwrapper installed, this is how you set up your fork for local development:

```
$ mkvirtualenv db tools
$ cd db_tools/
$ python setup.py develop
```
4. Create a branch for local development:

\$ git checkout -b name-of-your-bugfix-or-feature

Now you can make your changes locally.

5. When you're done making changes, check that your changes pass flake8 and the tests, including testing other Python versions with tox:

```
$ flake8 db_tools tests
$ python setup.py test or py.test
$ tox
```
To get flake8 and tox, just pip install them into your virtualenv.

6. Commit your changes and push your branch to GitHub:

```
$ git add .
$ git commit -m "Your detailed description of your changes."
$ git push origin name-of-your-bugfix-or-feature
```
7. Submit a pull request through the GitHub website.

## <span id="page-16-0"></span>**5.3 Pull Request Guidelines**

Before you submit a pull request, check that it meets these guidelines:

- 1. The pull request should include tests.
- 2. If the pull request adds functionality, the docs should be updated. Put your new functionality into a function with a docstring, and add the feature to the list in README.rst.
- 3. The pull request should work for Python 2.6, 2.7, 3.3, 3.4 and 3.5, and for PyPy. Check [https://travis-ci.org/](https://travis-ci.org/xguse/db_tools/pull_requests) [xguse/db\\_tools/pull\\_requests](https://travis-ci.org/xguse/db_tools/pull_requests) and make sure that the tests pass for all supported Python versions.

# <span id="page-16-1"></span>**5.4 Tips**

To run a subset of tests:

\$ py.test tests.test\_db\_tools

# CHAPTER<sup>6</sup>

## **Credits**

# <span id="page-18-1"></span><span id="page-18-0"></span>**6.1 Development Lead**

• Gus Dunn [<w.gus.dunn@gmail.com>](mailto:w.gus.dunn@gmail.com)

## <span id="page-18-2"></span>**6.2 Contributors**

None yet. Why not be the first?

# History

## <span id="page-20-1"></span><span id="page-20-0"></span>**7.1 v0.0.2 / 2018-01-09**

• README: fixed urls in dev install docs

# <span id="page-20-2"></span>**7.2 v0.0.1 / 2018-01-09**

• First commit

Indices and tables

- <span id="page-22-0"></span>• genindex
- modindex
- search

Python Module Index

<span id="page-24-0"></span>d

db\_tools, [9](#page-12-2) db\_tools.cli, [9](#page-12-3) db\_tools.db\_tools, [9](#page-12-4)

# Index

## D

db\_tools (module), [9](#page-12-5) db\_tools.cli (module), [9](#page-12-5) db\_tools.db\_tools (module), [9](#page-12-5)